## How to Run an Online Audit – Faculty/Staff

To access u.achieve, log into your my.emich account and follow the steps below:

- Click on the "Faculty" tab
- ➤ Choose the "Faculty & Advisors" link
- Click on the "UG Degree Audit (u.achieve)" link

Once you have accessed the link, you may run an audit for any EMU student using the following steps:

- > When first logged in, click on the "Students" icon to access the search page for u.achieve
- > On the "Student Search" page (shown below), enter the student number for the selected student, or you may search by name (be careful to select the correct student as searching by name may pull up more than one student.)

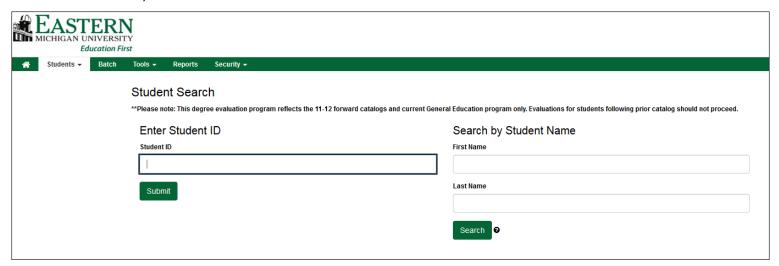

❖ If the student has never had an audit run through u.achieve, the following message will appear.

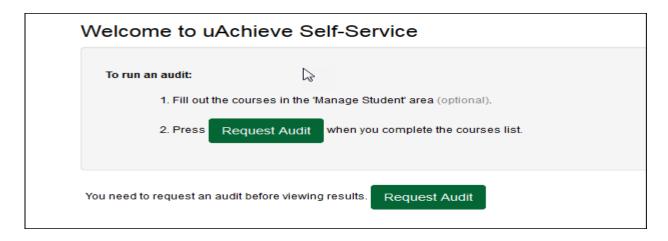

If the student already exists in the system, you will be taken to their records automatically.

> To run a new audit, or view any previous audits, click on the 'Audits' tab on the toolbar at the top of the page. Select "Request New" to run a new audit or "Manage" to view any previously run audit.

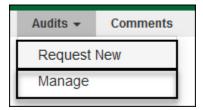

- ➤ When selecting "Request New" to run a new audit, choose either:
  - The first block option "Run Declared Programs" and the system will run an audit based on the student's official EMU major(s)/minor(s) on record.

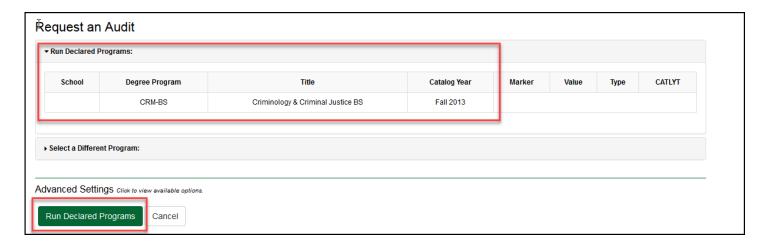

The second block option - "Select a Different Program" will allow you to choose which program you would like to run an audit against to force a specific major, minor, concentration, or catalog year for these 'What-If' audits.

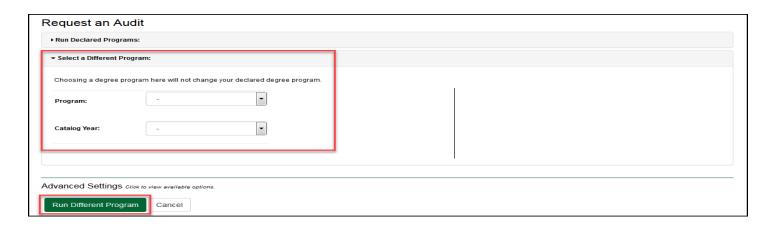

- If you select the "Manage" link, this will take you to the Completed Audit Requests page (shown below) where you may:
  - Select and view any previously run audit, if applicable, by selecting the 'View Audit' link
  - Choose to submit a new audit request by clicking on "New Audit"

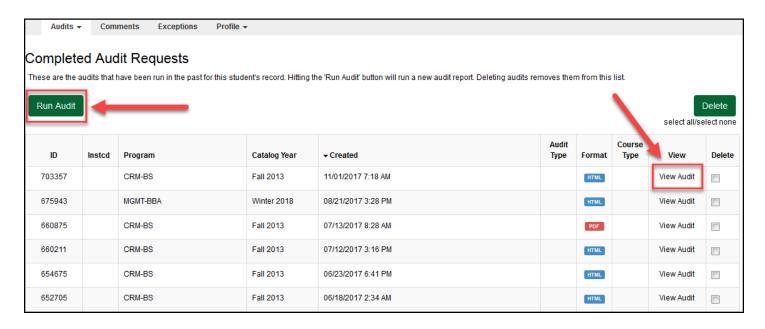

Once an audit has run, you may view the results online (as shown below) or select the "Printer Friendly" button for a paper copy.

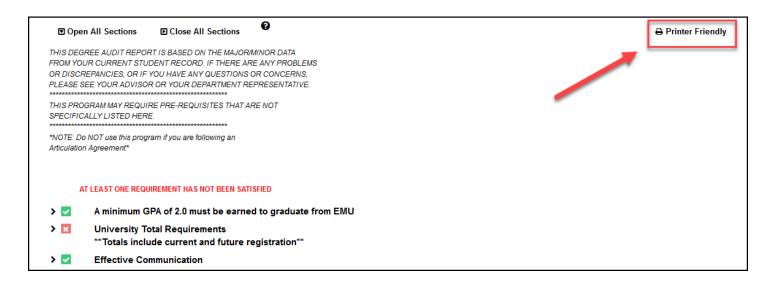

\*\*REMINDER\*\* UG Students must be following a 2011-2012 or newer catalog in order to receive accurate results. Students not following these criteria should NOT be using u.achieve. Prior catalogs requirements have not been, and will not be, built.